## Setting up your account

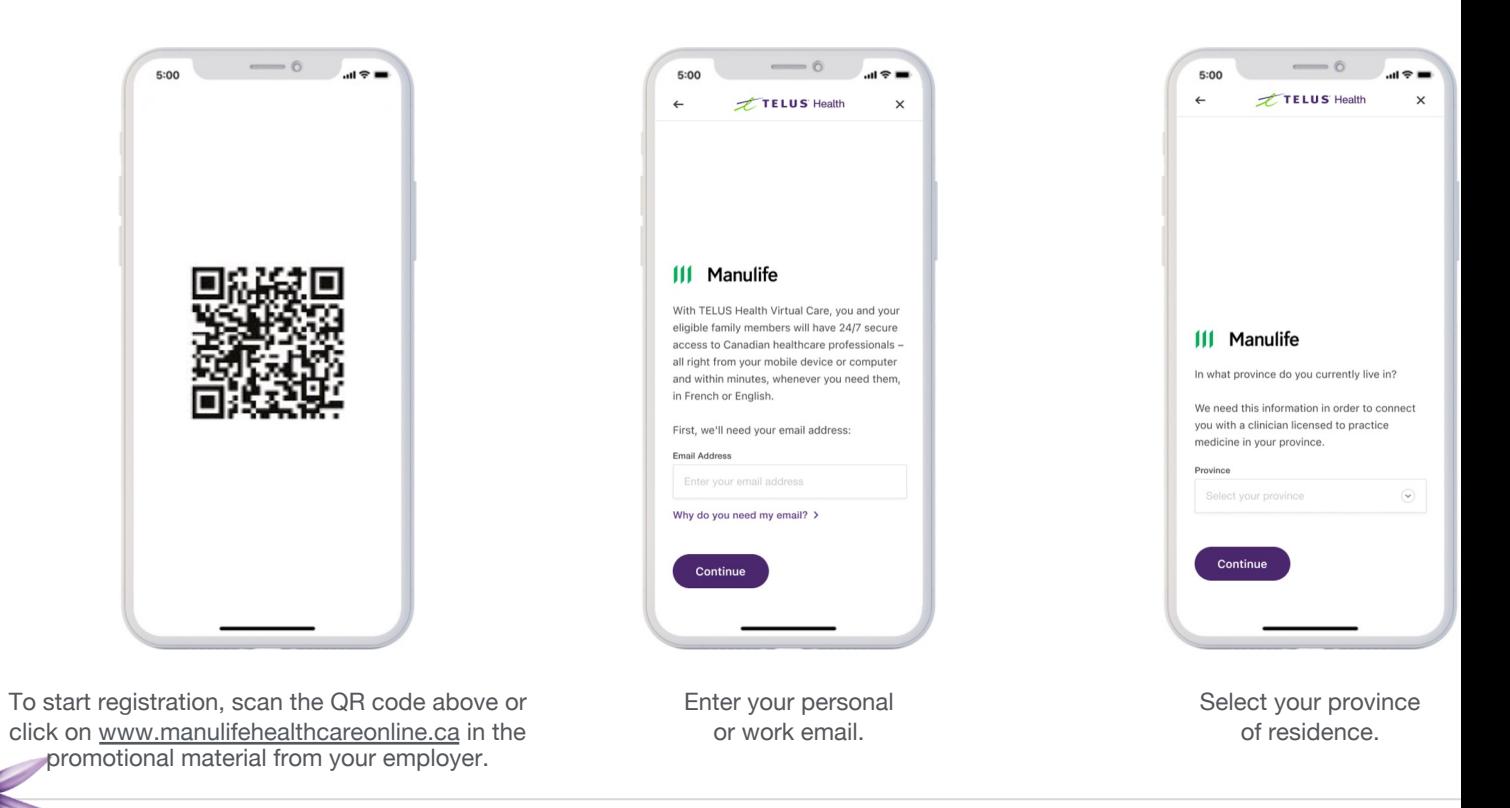

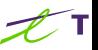

## Setting up your account

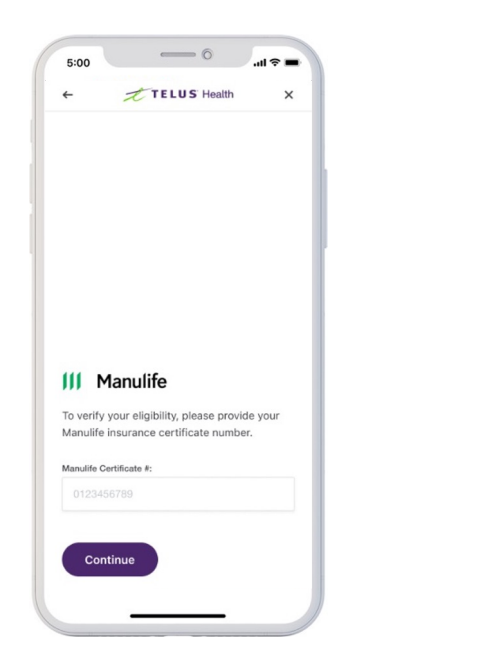

Enter your Manulife Certificate number.

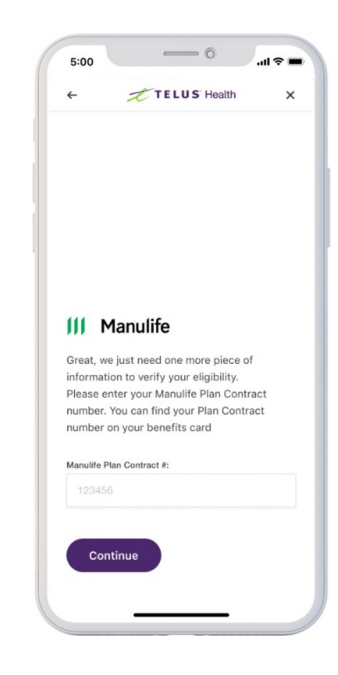

Enter your Manulife Policy number.

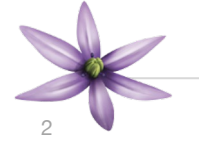

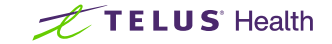

## Setting up your account

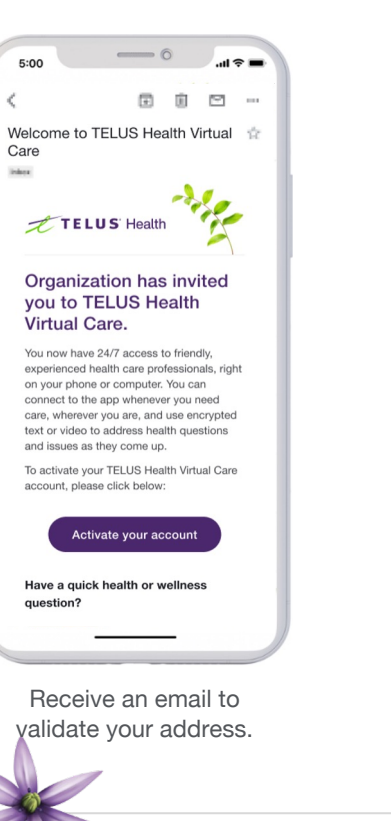

 $\overline{\phantom{a}}$ 5:00 TELUS Health  $\leftarrow$  $\times$ **Account created** TELUS Health Virtual Care is a mobile service - to speak to a medical professional please download the app on your iOS or Android phone. Download on the

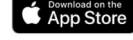

Install the app on your iPhone or iPad iOS 11+, iPhone 5s/6/6+

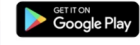

Install the app on your Android phone Android 5.0 (Lollipop) or later

If you've created your account but are not able to download the app, here's what you can do:

1. Go to the App Store (iOS) or Google Play (Android) on your smartphone and search for 'TELUS Health Virture Care'.

2. Select the TELUS Health Virture Care app and install it.

3. Open the app and log on with your user name and password. annauntar huan haun fandhaak

Follow provided links to the app stores to download the mobile app.

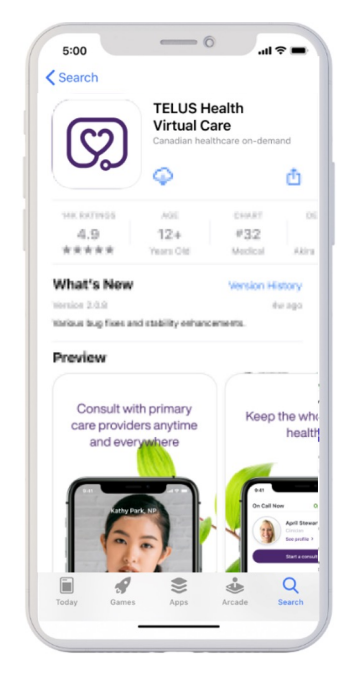

Download TELUS Health Virtual Care on the App Store or Google Play.

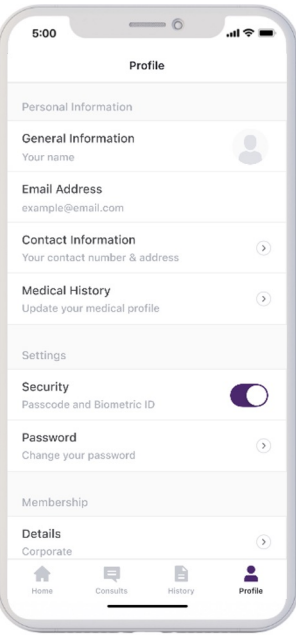

Log on and set up vour profile.

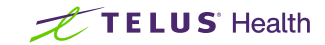

## **Adding your family members**

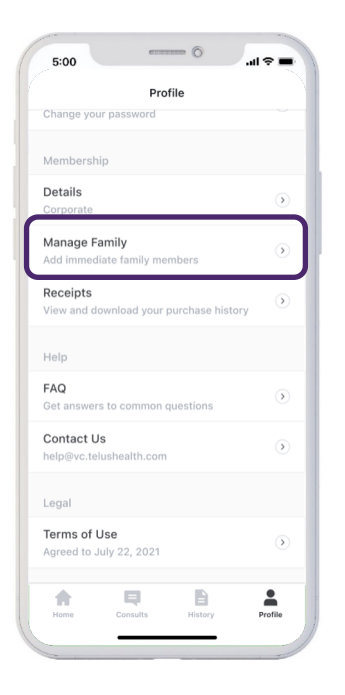

Use the Profile tab to set up your children and invite your spouse to have their own account.

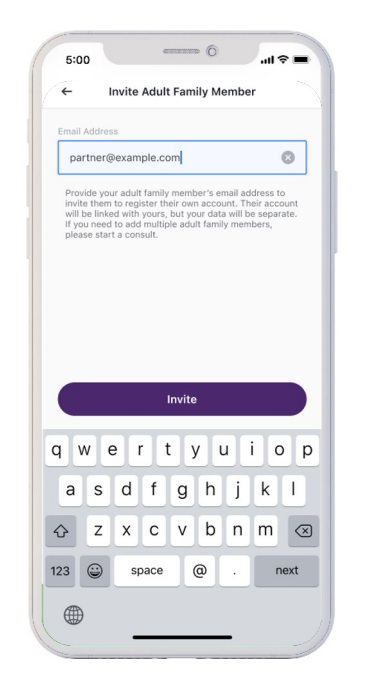

Enter your spouse's email address and they will receive a link to set up their own account.

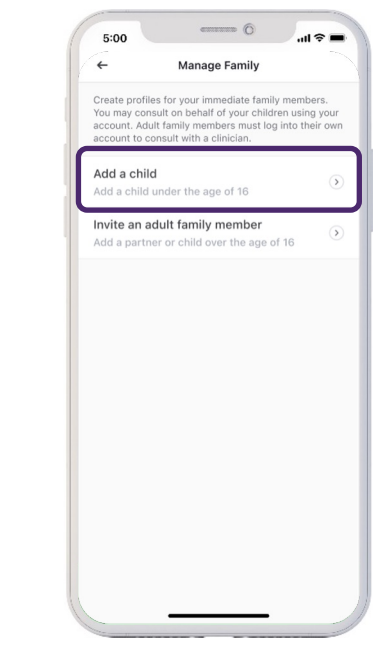

Children under 16 are set up within your profile. For older children, start a consult and ask for them to be set up.

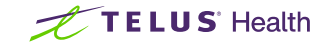